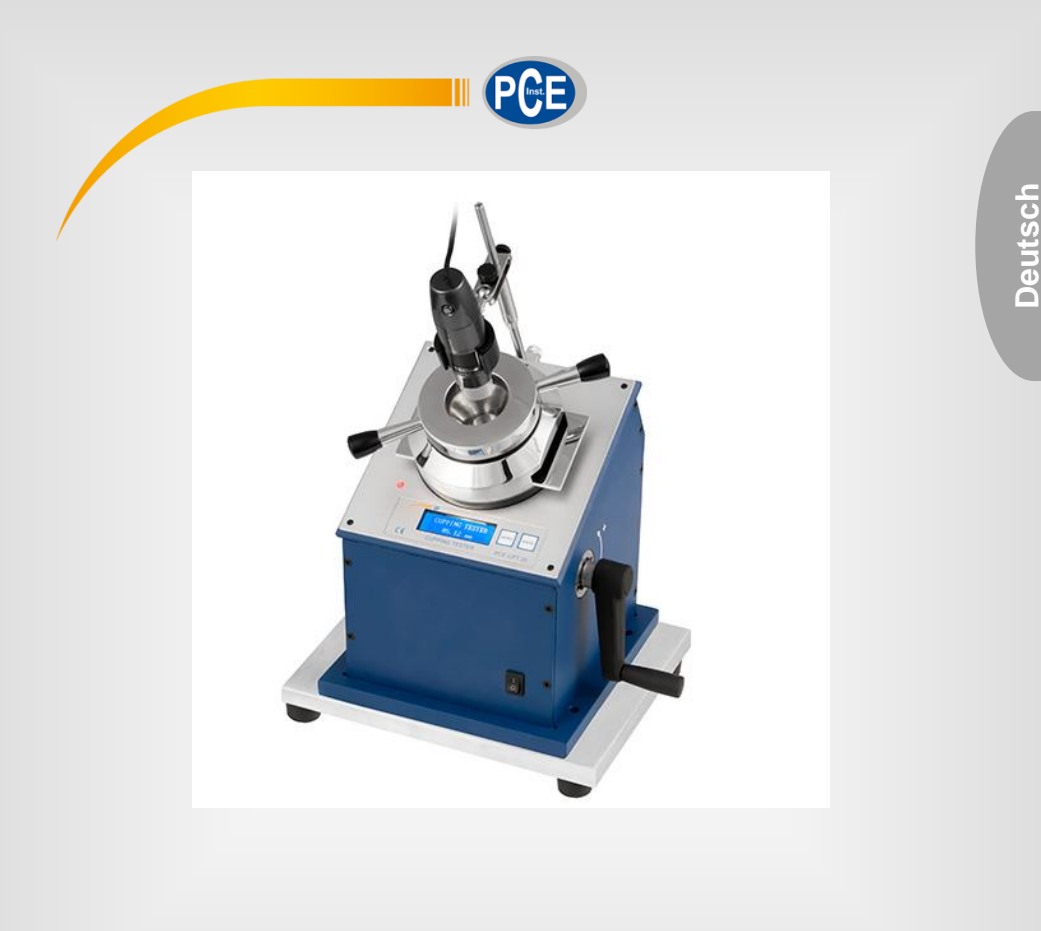

# Bedienungsanleitung

# PCE-CPT 20 Oberflächenprüfgerät

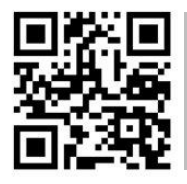

**User manuals in various languages (English, français, italiano, español, português, nederlands, türk, polski, русский,** 中文**) can be downloaded here: www.pce-instruments.com**

> Letzte Änderung: 20. Oktober 2017  $\bar{v}$ 1.0

> > © PCE Instruments

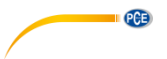

# *Inhaltsverzeichnis*

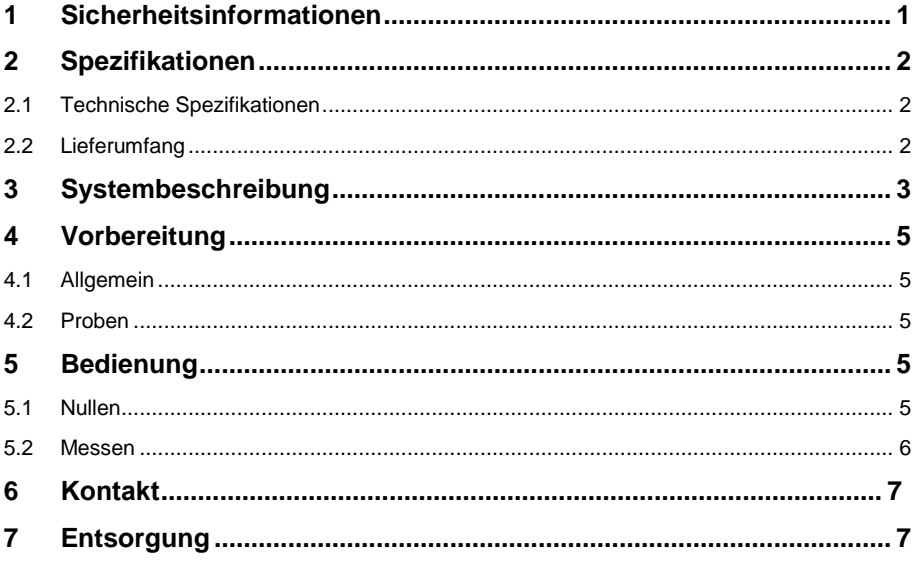

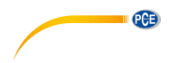

### <span id="page-2-0"></span>**1 Sicherheitsinformationen**

Bitte lesen Sie dieses Benutzer-Handbuch sorgfältig und vollständig, bevor Sie das Gerät zum ersten Mal in Betrieb nehmen. Die Benutzung des Gerätes darf nur durch sorgfältig geschultes Personal erfolgen. Schäden, die durch Nichtbeachtung der Hinweise in der Bedienungsanleitung entstehen, entbehren jeder Haftung.

- Dieses Messgerät darf nur in der in dieser Bedienungsanleitung beschriebenen Art und Weise verwendet werden. Wird das Messgerät anderweitig eingesetzt, kann es zu gefährlichen Situationen kommen.
- Verwenden Sie das Messgerät nur, wenn die Umgebungsbedingungen (Temperatur, Luftfeuchte, …) innerhalb der in den Spezifikationen angegebenen Grenzwerte liegen. Setzen Sie das Gerät keinen extremen Temperaturen, direkter Sonneneinstrahlung, extremer Luftfeuchtigkeit oder Nässe aus.
- Setzen Sie das Gerät keinen Stößen oder starken Vibrationen aus.
- Das Öffnen des Gerätegehäuses darf nur von Fachpersonal der PCE Deutschland GmbH vorgenommen werden.
- Benutzen Sie das Messgerät nie mit nassen Händen.
- Es dürfen keine technischen Veränderungen am Gerät vorgenommen werden.
- Das Gerät sollte nur mit einem Tuch gereinigt werden. Verwenden Sie keine Scheuermittel oder lösungsmittelhaltige Reinigungsmittel.
- Das Gerät darf nur mit dem von der PCE Deutschland GmbH angebotenen Zubehör oder gleichwertigem Ersatz verwendet werden.
- Überprüfen Sie das Gehäuse des Messgerätes vor jedem Einsatz auf sichtbare Beschädigungen. Sollte eine sichtbare Beschädigung auftreten, darf das Gerät nicht eingesetzt werden.
- Das Messgerät darf nicht in einer explosionsfähigen Atmosphäre eingesetzt werden.
- Der in den Spezifikationen angegebene Messbereich darf unter keinen Umständen überschritten werden.
- Wenn die Sicherheitshinweise nicht beachtet werden, kann es zur Beschädigung des Gerätes und zu Verletzungen des Bedieners kommen.

Für Druckfehler und inhaltliche Irrtümer in dieser Anleitung übernehmen wir keine Haftung. Wir weisen ausdrücklich auf unsere allgemeinen Gewährleistungsbedingungen hin, die Sie in unseren Allgemeinen Geschäftsbedingungen finden.

Bei Fragen kontaktieren Sie bitte die PCE Deutschland GmbH. Die Kontaktdaten finden Sie am Ende dieser Anleitung.

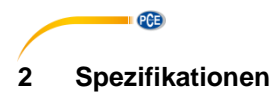

### <span id="page-3-1"></span><span id="page-3-0"></span>**2.1 Technische Spezifikationen**

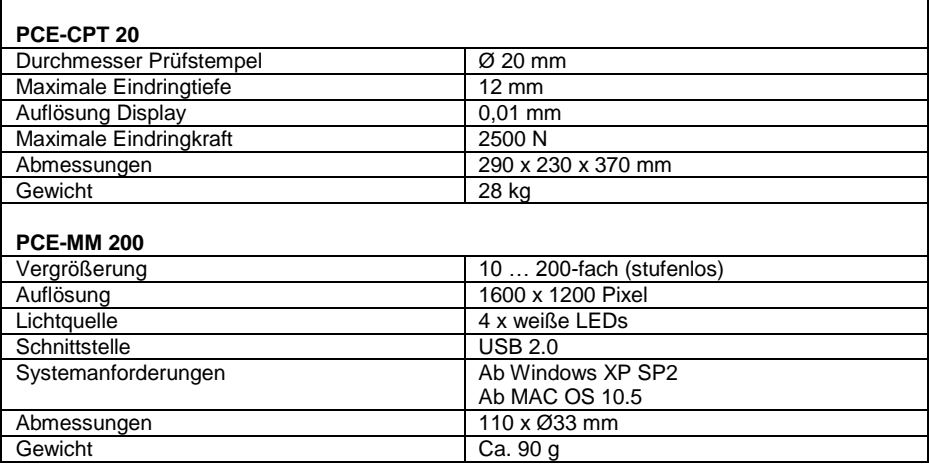

### <span id="page-3-2"></span>**2.2 Lieferumfang**

1 x Oberflächenprüfgerät PCE-CPT 20

1 x USB-Mikroskop PCE-MM 200

1 x Befestigung für PCE-MM 200

1 x Nullstandard

1 x 12 V Netzteil

1 x Bedienungsanleitung

1 x Kalibrierzertifikat

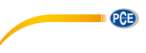

# <span id="page-4-0"></span>**3 Systembeschreibung**

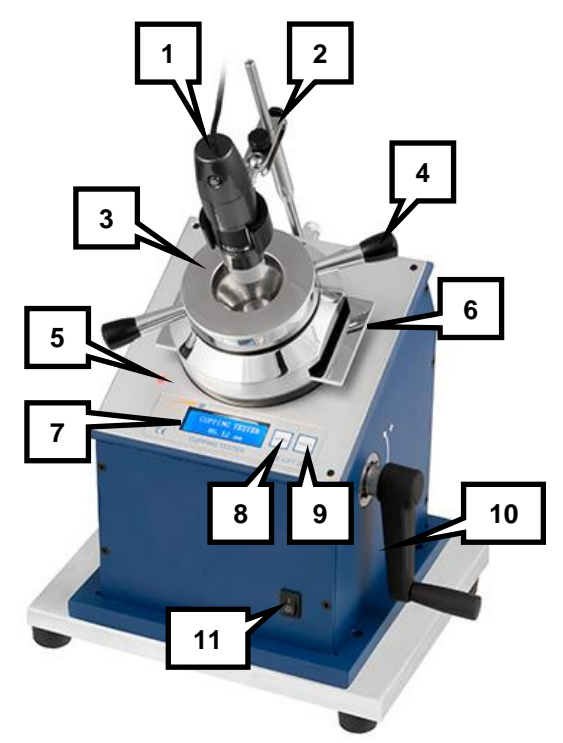

- 1. USB-Mikroskop<br>2. Befestigung für l
- 2. Befestigung für USB-Mikroskop<br>3. Befestigungsring für Probe
- 2. Befestigungsring für Probe<br>
4. Handariff zum Festziehen d
- 4. Handgriff zum Festziehen des Befestigungsrings<br>5. Kontrollleuchte
- 5. Kontrollleuchte<br>6. Nullstandard
- 6. Nullstandard<br>7. Display
- 7. Display<br>8. "ZERO"
- 8. "ZERO" Taste zum Nullen des Gerätes<br>9. SAVE" Taste zum Speichern eigener N
- 9. "SAVE" Taste zum Speichern eigener Nullpunkte
- 10. Handkurbel<br>11. Ein-/Aus-Sc
- Ein-/Aus-Schalter

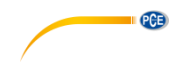

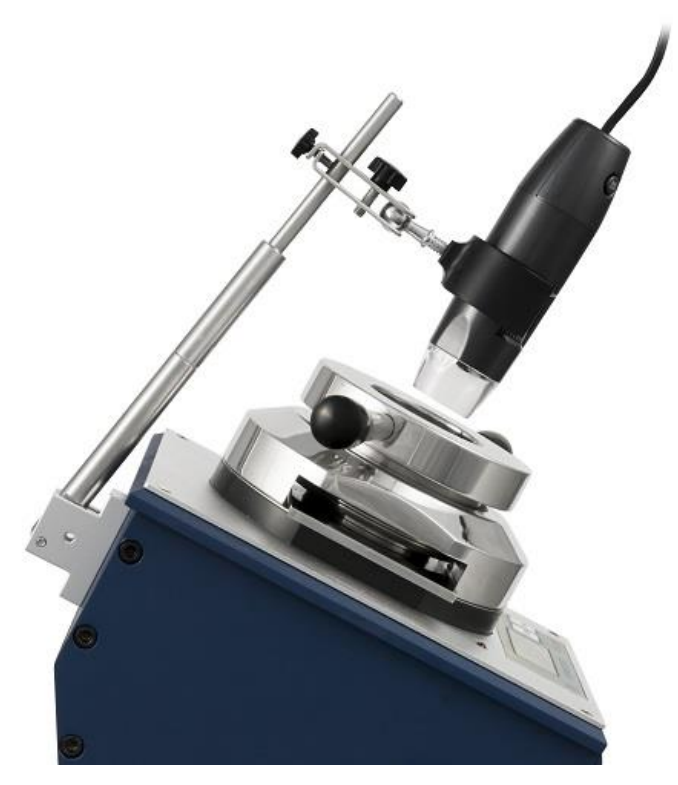

Befestigung des USB-Mikroskopes

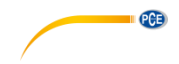

## <span id="page-6-0"></span>**4 Vorbereitung**

#### <span id="page-6-1"></span>**4.1 Allgemein**

Testbedingungen:

- Temperatur:  $23 \pm 2^{\circ}C$ <br>• Luftfeuchtigkeit:  $50 + 5\%$  r F  $\bullet$  Luftfeuchtigkeit:
- 

Gerät anschließen/einschalten:

- Stellen Sie das Oberflächenmessgerät auf einen stabilen und ebenen Untergrund.
- Schließen Sie das mitgelieferte 12 V Netzteil an und verbinden Sie den Netzstecker mit einer Steckdose.
- Verbinden Sie das USB-Mikroskop mit Ihrem PC.
- Betätigen Sie den Ein-/Aus-Schalter an der Vorderseite des Gerätes.

### <span id="page-6-2"></span>**4.2 Proben**

Bei den zu messenden Proben muss folgendes berücksichtigt werden:

- Die Probendicke muss zwischen 0,3 und 1,25 mm liegen.
- Abstand vom Mittelpunkt des Stempels zum Rand der Probe muss mindestens 35 mm betragen.
- Der Abstand zwischen zwei Messpunkten muss mindestens 70 mm betragen (Mittelpunkt Stempel zu Mittelpunkt Stempel).
- Die Lackierung/Beschichtung der Probe muss vollständig ausgehärtet sein. Dazu sollte die Probe nach der Lackierung für mindestens 16 Stunden ruhen, sofern nicht anders vorgegeben.
- Die Probe muss flach sein und darf nicht verformt sein.
- Die Beschichtung muss frei von Rissen sein.

Werden diese Punkte nicht berücksichtigt, kann dies Auswirkungen auf das Messergebnis haben.

### <span id="page-6-3"></span>**5 Bedienung**

<span id="page-6-4"></span>Bevor Sie das Gerät verwenden, befolgen Sie die Anweisungen aus Kapitel 4. – Vorbereitung.

### **5.1 Nullen**

Um das Gerät zu nullen, gehen Sie wie folgt vor:

- 1. Drehen Sie die Handkurbel im Uhrzeigersinn, um den Prüfstempel in eine Position zu bringen, welche niedriger als der Nullpunkt des Nullstandards liegt, zu bringen.
- 2. Halten Sie die "ZERO" Taste gedrückt, bis der Hinweis "\*\*\*\*Zeroing\*\*\*\*" auf dem Display erscheint.
- 3. Benutzen Sie die Handgriffe, um den Befestigungsring zu lösen.
- 4. Legen Sie den mitgelieferten Nullstandard ein und ziehen Sie den Befestigungsring fest.
- 5. Drehen Sie die Handkurbel langsam gegen den Uhrzeigersinn. Der Prüfstempel hebt sich.
- 6. Drehen Sie so lange, bis der Prüfstempel den Nullstandard berührt. Sobald dies der Fall ist, leuchtet die Kontrollleuchte auf. Das Display zeigt nun "0,00" an und das Nullen wurde erfolgreich abgeschlossen.

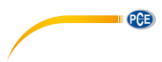

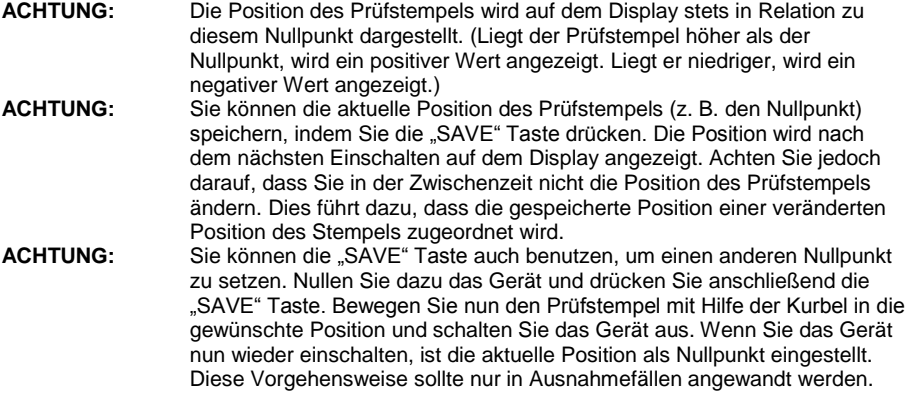

#### <span id="page-7-0"></span>**5.2 Messen**

Es gibt zwei verschiedene Möglichkeiten, Messungen durchzuführen.

#### **5.2.1 Methode A: Erreichen einer vorgegebenen Eindringtiefe**

- 1. Nullen Sie das Gerät (siehe Kapitel 5.1).<br>2. Entnehmen Sie den Nullstandard
- 2. Entnehmen Sie den Nullstandard.<br>3. Legen Sie die Probe mit der besch
- 3. Legen Sie die Probe mit der beschichteten Seite nach oben ein und richten Sie sie so aus, dass mindestens 35 mm Abstand zwischen dem Mittelpunkt des Prüfstempels und den Rändern der Probe vorhanden sind. Fixieren Sie die Probe anschließend mit dem Fixierungsring.
- 4. Drehen Sie die Handkurbel gegen den Uhrzeigersinn, so dass der Prüfstempel ca. 0,1 … 0,3 mm pro Sekunde zurücklegt (dies entspricht ca. 1-2 Sekunden pro Umdrehung).
- 5. Drehen Sie die Kurbel so lange, bis die vorgegebene Eindringtiefe erreicht ist.
- 6. Benutzen Sie das USB-Mikroskop, um die Lackierung der Probe auf Risse oder andere Schäden zu untersuchen.

#### **5.2.2 Methode B: Minimale Eindringtiefe, die Beschädigungen verursacht**

- 1. Nullen Sie das Gerät (siehe Kapitel 5.1).
- 2. Entnehmen Sie den Nullstandard.
- 3. Legen Sie die Probe mit der beschichteten Seite nach oben ein und richten Sie sie so aus, dass mindestens 35 mm Abstand zwischen dem Mittelpunkt des Prüfstempels und den Rändern der Probe vorhanden sind. Fixieren Sie die Probe anschließend mit dem Fixierungsring.
- 4. Drehen Sie die Handkurbel gegen den Uhrzeigersinn, so dass der Prüfstempel ca. 0,1 … 0,3 mm pro Sekunde zurücklegt (dies entspricht ca. 1-2 Sekunden pro Umdrehung).
- 5. Benutzen Sie das USB-Mikroskop, um die Probe zu beobachten und drehen Sie die Kurbel so lange, bis erste Risse oder andere Beschädigungen an der Lackierung auftreten.
- 6. Das Display zeigt die minimale Eindringtiefe an, welche Beschädigungen verursacht.
- **ACHTUNG:** Diese Methode sollte mehrfach und mit mehreren Proben durchgeführt werden, bis vergleichbare Ergebnisse erzielt werden.

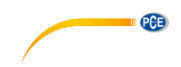

### <span id="page-8-0"></span>**6 Kontakt**

[Bei Fragen, Anregungen oder auch technischen Problemen stehen wir Ihnen gerne zur](https://www.pce-instruments.com/deutsch/agb)  Verfügung. Die entsprechenden Kontaktinformationen finden Sie am Ende dieser Bedienungsanleitung.

### <span id="page-8-1"></span>**7 Entsorgung**

#### **HINWEIS nach der Batterieverordnung (BattV)**

Batterien dürfen nicht in den Hausmüll gegeben werden: Der Endverbraucher ist zur Rückgabe gesetzlich verpflichtet. Gebrauchte Batterien können unter anderem bei eingerichteten Rücknahmestellen oder bei der PCE Deutschland GmbH zurückgegeben werden.

#### **Annahmestelle nach BattV:**

PCE Deutschland GmbH Im Langel 4 59872 Meschede

Zur Umsetzung der ElektroG (Rücknahme und Entsorgung von Elektro- und Elektronikaltgeräten) nehmen wir unsere Geräte zurück. Sie werden entweder bei uns wiederverwertet oder über ein Recyclingunternehmen nach gesetzlicher Vorgabe entsorgt. Alternativ können Sie Ihre Altgeräte auch an dafür vorgesehenen Sammelstellen abgeben.

WEEE-Reg.-Nr.DE69278128

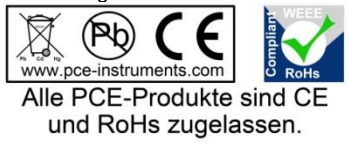

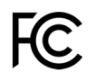

# **PCE Instruments Kontaktinformationen**

#### **Germany France Spain**

**PCE** 

#### **United States of America United Kingdom Italy**

#### **The Netherlands Chile Chile Hong Kong**

Pingce (Shenzhen) Technology Ltd. PCE Teknik Cihazları Ltd.Şti. West 5H1,5th Floor,1st Building Halkalı Merkez Mah. Shenhua Industrial Park, Pehlivan Sok. No.6/C Meihua Road,Futian District 34303 Küçükçekmece - İstanbul Shenzhen City Türkiye China Tel: 0212 471 11 47 Tel: +86 0755-32978297 Faks: 0212 705 53 93 lko@pce-instruments.cn info@pce-cihazlari.com.tr www.pce-instruments.cn www.pce-instruments.com/turkish

PCE Deutschland GmbH PCE Instruments France EURL PCE Ibérica S.L.<br>
Im Langel 4 T6. Rue de la Plaine des Bouchers Calle Mayor. 53 Im Langel 4 76, Rue de la Plaine des Bouchers<br>
D-59872 Meschede<br>
67100 Strasbourg D-59872 Meschede 67100 Strasbourg 02500 Tobarra (Albacete) Deutschland France España Tel.: +49 (0) 2903 976 99 0 Téléphone: +33 (0) 972 3537 17 Tel. : +34 967 543 548 Fax: +49 (0) 2903 976 99 29 Numéro de fax: +33 (0) 972 3537 18 Fax: +34 967 543 542 info@pce-instruments.com info@pce-france.fr info@pce-iberica.es www.pce-instruments.com/deutsch www.pce-instruments.com/french www.pce-instruments.com/espanol

PCE Americas Inc. **PCE Instruments UK Ltd** PCE Italia s.r.l.<br>
711 Commerce Way suite 8 **Property** Units 12/13 Southpoint Business Park Via Pesciatina 878 / B-Interno 6 711 Commerce Way suite 8 Units 12/13 Southpoint Business Park Jupiter / Palm Beach **Ensign Way, Southampton** 55010 LOC. GRAGNANO<br>33458 FL **BEACH CONTAING HALL HAMPS** Hampshire **FOR ANGLICE CONTAING AND CAPANNORI** (LUCCA) 33458 FL Hampshire CAPANNORI (LUCCA) United Kingdom, SO31 4RF Italia Tel: +1 (561) 320-9162 Tel: +44 (0) 2380 98703 0 Telefono: +39 0583 975 114 Fax: +1 (561) 320-9176 Fax: +44 (0) 2380 98703 9 Fax: +39 0583 974 824 info@pce-americas.com info@industrial-needs.com info@pce-italia.it www.pce-instruments.com/us www.pce-instruments.com/english www.pce-instruments.com/italiano

PCE Brookhuis B.V. PCE Instruments Chile SPA PCE Instruments HK Ltd. Institutenweg 15 RUT 76.423.459-6 Unit J, 21/F., COS Centre 7521 PH Enschede Calle Santos Dumont N° 738, Local 4 56 Tsun Yip Street Nederland Comuna de Recoleta, Santiago, Chile Kwun Tong Telefoon: +31 (0) 900 1200 003 Tel. : +56 2 24053238 Kowloon, Hong Kong Fax: +31 53 430 36 46 Fax: +56 2 2873 3777 Tel: +852-301-84912 info@pcebenelux.nl info@pce-instruments.cl jyi@pce-instruments.com www.pce-instruments.com/dutch www.pce-instruments.com/chile www.pce-instruments.cn

#### **China Turkey**